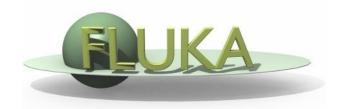

# Exercise 3: Geometry

**FLUKA Advanced Course** 

# Exercise 3 - Layout Quad4: 700 Quad3: 500 Quad2: 300 Quad1: 100 Defocusing Focusing Focusing Defocusing

## Exercise 3a

#### Goal

Build the geometry of a warm dipole

#### Tips & Suggestions

- Use the 'dipole\_\*' 'technical drawings' you are given, superimposed to the geometry (create dedicated layers in the Geometry Editor);
- Surround the model with a 'finite' body as bounding box, but use 'infinite' bodies as much as possible for the inside;
- The vacuum region inside the dipole will be set as magnetic at a later stage;

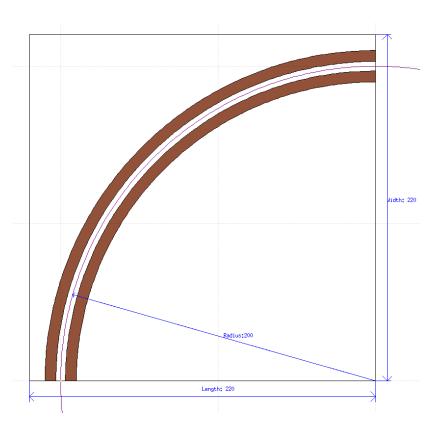

## Exercise 3b

#### Goal

Build the geometry of a warm quadrupole

### Tips & Suggestions

- Superimpose the 'quad\_\*' 'technical drawings' to the geometry as dedicated layers;
- Surround the model with a 'finite' body as bounding box, but use 'infinite' bodies as much as possible for the inside;
- The quadrupole you are going to model is a Focussing one (i.e. it focuses the beam on the horizontal plane), featured by a beam pipe wider than higher;
- Centre the model around (0,0,z), in order to simplify the routine for magnetic fields;
- The vacuum region inside the quadrupole will be set as magnetic at a later stage;

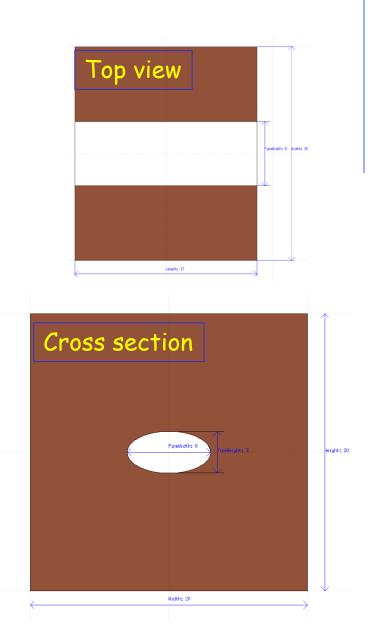

## Exercise 3c

Goal

Build the geometry of a small accelerator line

#### Requirements

- The accelerator line is composed by a dipole and four quadrupoles see 'geometry\_\*' 'technical drawing';
- The beam will go through the dipole and the four quadrupoles: choose the most suitable reference system!
- The sequence of quadrupoles is *Defocussing–Focussing Focussing-Defocussing*; the Defocussing quadrupole can be obtained inserting a rotation by 90 degrees about the longitudinal axis;

### Tips & Suggestions

- Re-use the elements you have modelled so far; in particular:
  - put the model of the dipole directly along the beam line;
  - put the model of the quadrupole in a separated portion of the geometry,
    fully surrounded by **BLCKHOLE**, through a \$start\_translat directive;

## Exercise 3c (II)

Tips & Suggestions (continued)

use the lattice capability of Fluka in order to create the four replica; the magnetic field in the quadrupole will be set at a later stage;

Recipe for lattices:

For each replica of the quadrupole:

- 1. Clone the bounding box of the quadrupole model, including the \$start\_translat directive (remember to assign a new and unique name!);
- 2. Build the correct sequence of transformations, i.e. the one moving particles from the replica to the model;
- 3. Assign the transformation to the body through a **\$start\_transform** directive, but in the opposite direction remember the '-' sign;
- 4. Create the region and the **LATTICE** card (remember to assign new and unique names!);

## Exercise 3d

Goal

shoot the beam through the entire beam line, and check the evolution of the beam position/profile in selected points;

- Requirements
  - Beam settings:
    - 10 GeV/c protons , shot upstream of the dipole;
    - Gaussian beam:  $\sigma_x = \sigma_y = 1$ mm, with no divergence;
  - Magnetic settings: dipole field on (ASSIGNMA and MGNFIELD cards), so that particles follow the curvature of the pipe:

$$B[T] = p[GeV/c] / (0.2998 * \rho[m])$$

- insert three **USRBIN** scorings of BEAMPART fluence:
  - 1. upstream of the dipole (but downstream of the position where the beam is generated);
  - 2. downstream of the dipole;
  - 3. downstream of the quadrupoles 200cm downstream of the last one;